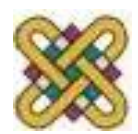

 Πανεπιστήμιο Δυτικής Μακεδονίας Τμήμα Μηχανικών Πληροφορικής & Τηλεπικοινωνιών

# **Ηλεκτρονική Υγεία**

**Εργαστήριο 4 ο :** MATLAB

Αν. καθηγητής Αγγελίδης Παντελής e-mail: [paggelidis@uowm.gr](mailto:paggelidis@uowm.gr)

**Τμήμα Μηχανικών Πληροφορικής και Τηλεπικοινωνιών**

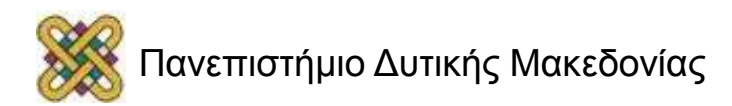

## Άδειες Χρήσης

- Το παρόν εκπαιδευτικό υλικό υπόκειται σε άδειες χρήσης Creative Commons.
- Για εκπαιδευτικό υλικό, όπως εικόνες, που υπόκειται σε άλλου τύπου άδειας χρήσης, η άδεια χρήσης αναφέρεται ρητώς.

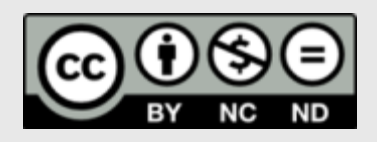

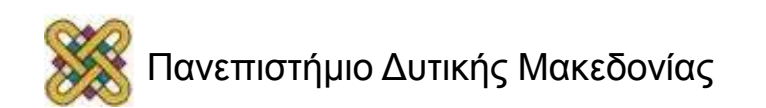

#### Χρηματοδότηση

- Το παρόν εκπαιδευτικό υλικό έχει αναπτυχθεί στα πλαίσια του εκπαιδευτικού έργου του διδάσκοντα.
- Το έργο «**Ανοικτά Ψηφιακά Μαθήματα στο Πανεπιστήμιο Δυτικής Μακεδονίας**» έχει χρηματοδοτήσει μόνο τη αναδιαμόρφωση του εκπαιδευτικού υλικού.
- Το έργο υλοποιείται στο πλαίσιο του Επιχειρησιακού Προγράμματος «Εκπαίδευση και Δια Βίου Μάθηση» και συγχρηματοδοτείται από την Ευρωπαϊκή Ένωση (Ευρωπαϊκό Κοινωνικό Ταμείο) και από εθνικούς πόρους.

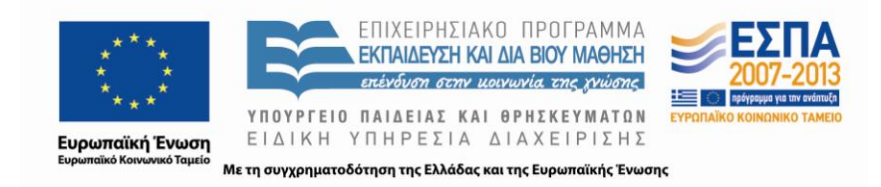

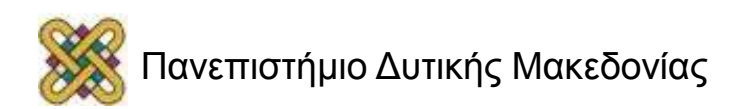

## Βασικές έννοιες (1/3)

- H **MATLAB** είναι ένα σύγχρονο ολοκληρωμένο μαθηματικό/ λογισμικό πακέτο που χρησιμοποιείται σε πανεπιστημιακά μαθήματα, ερευνητικές και άλλες εφαρμογές με επιστημονικούς υπολογισμούς (scientific computing).
- Το όνομά της προέρχεται από τα αρχικά γράμματα των λέξεων **MATtrix LABoratory** *(εργαστήριο πινάκων).*

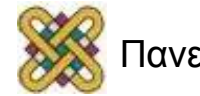

# Βασικές έννοιες (2/3)

Η MATLAB είναι ένα **διαδραστικό** (interactive) πρόγραμμα:

- για αριθμητικούς υπολογισμούς,
- για οπτικοποίηση δεδομένων (data visualization),
- με δυνατότητες προγραμματισμού που το καθιστούν ένα ισχυρό και χρήσιμο εργαλείο στις μαθηματικές και φυσικές επιστήμες.

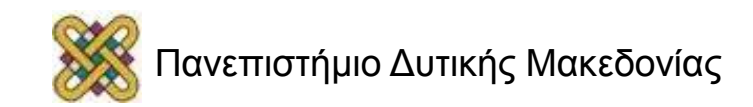

## Δυνατότητες της Matlab

- Υψηλή απόδοση και ταχύτητα υπολογιστικών αναλύσεων.
- Δυνατότητα προσομοίωσης φυσικών συστημάτων.
- Δυνατότητα υλοποίησης αλγορίθμων.
- Δυνατότητα αμφίδρομης επικοινωνίας με πληθώρα άλλων προγραμμάτων και εφαρμογών.
- Υψηλής ποιότητας γραφικές απεικονίσεις και animations.
- Δυνατότητα σύνδεσης με διάφορες συσκευές καταγραφής.
- Φιλικότητα προς το χρήστη και διαδραστικός χαρακτήρας.

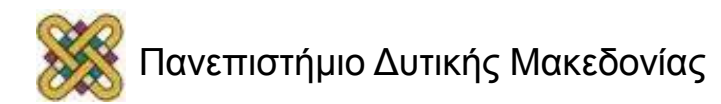

## Βασικές έννοιες (3/3)

Η γλώσσα προγραμματισμού MATLAB λειτουργεί ως διερμηνέας εντολών (command interpreter), οι οποίες δίνονται μέσω του παραθύρου εντολών της (MATLAB command window).

#### **Οι εντολές αυτές μπορεί να είναι:**

- ορισμοί μεταβλητών και πράξεις,
- κλήση ενσωματωμένων συναρτήσεων της MATLAB και των εγκατεστημένων εργαλειοθηκών της (toolboxes),
- κλήση συναρτήσεων (functions) ή αρχείων εντολών MATLAB (scripts) που κατασκευάζονται από τους χρήστες με τη μορφή m-file.

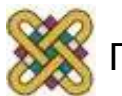

## Ιστορία της Matlab

- 1970's: Ο Cleve Moler γράφει την πρώτη έκδοση σε Fortran.
- Αρχικά, εκπαιδευτική χρήση.
- Έγινε εμπορική το 1984, ίδρυση εταιρίας Mathworks, η οποία αναλαμβάνει τη διάθεση στο εμπόριο, την εξέλιξη και την υποστήριξη του λογισμικού μέχρι και σήμερα.
- Σήμερα, γραμμένη σε C και Java.
- 1.000.000 χρήστες το 2004 στην βιομηχανία και σε εκπαιδευτικά ιδρύματα.

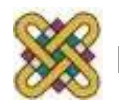

## Γλώσσα προγραμματισμού Matlab

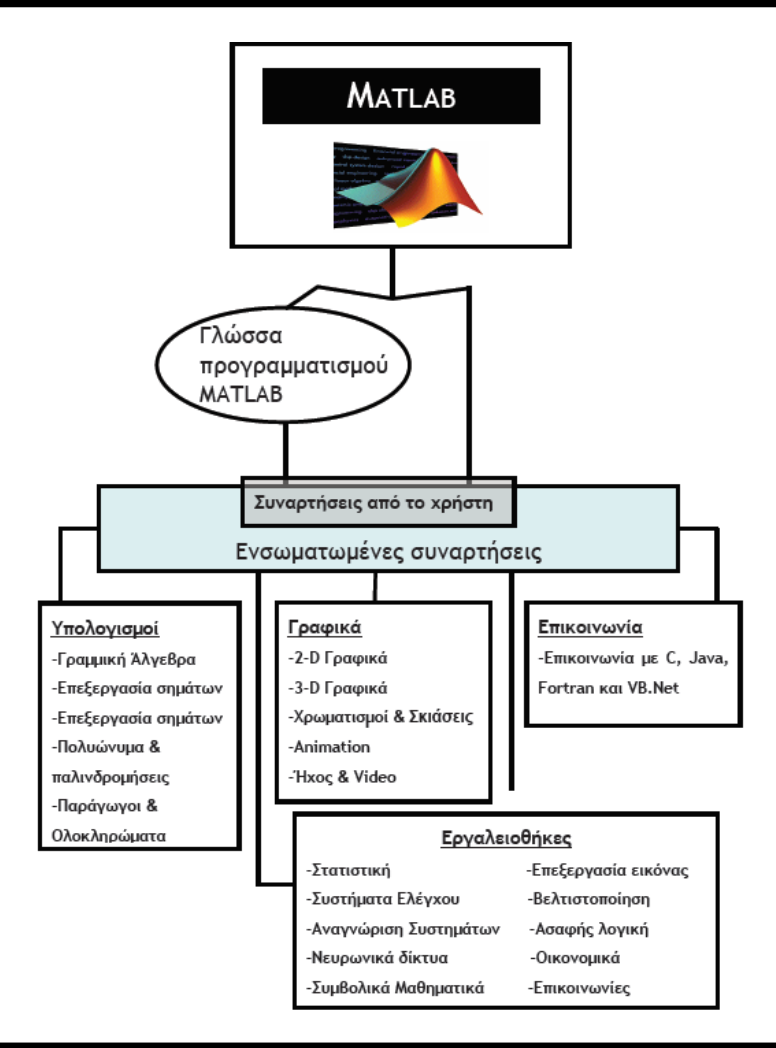

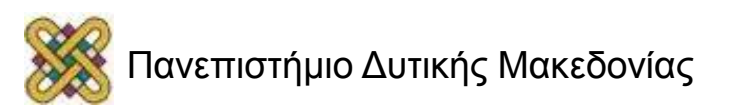

## Πλατφόρμες υλοποίησης

- Windows.
- Linux.
- Mac.
- Unix.

#### Ο κώδικας των m-files είναι συμβατός με κάθε λειτουργικό σύστημα των υπολογιστικών συστημάτων.

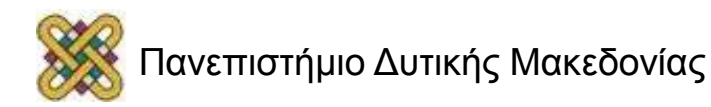

#### Το περιβάλλον της MATLAB (1/3)

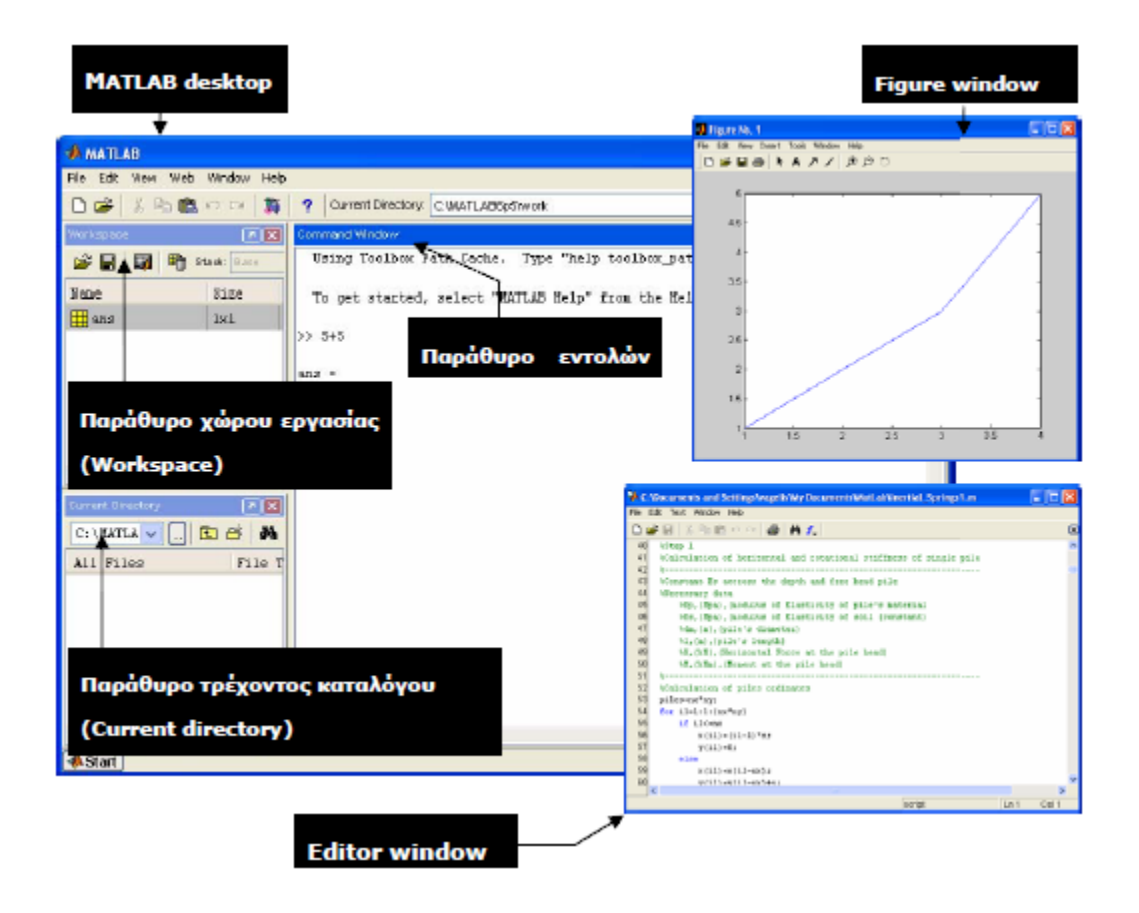

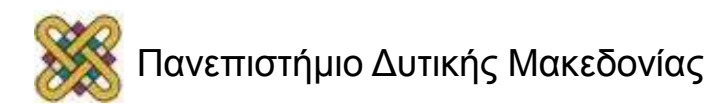

## Το περιβάλλον της MATLAB (2/3)

- Command Window.
- Workspace: Μεταβλητές.
- Command history.
- Current directory.
- Help.
- Profiler.
- Editor (>> edit).
- Demos (>> demos).

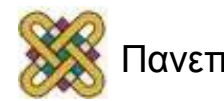

#### Το περιβάλλον της MATLAB (3/3)

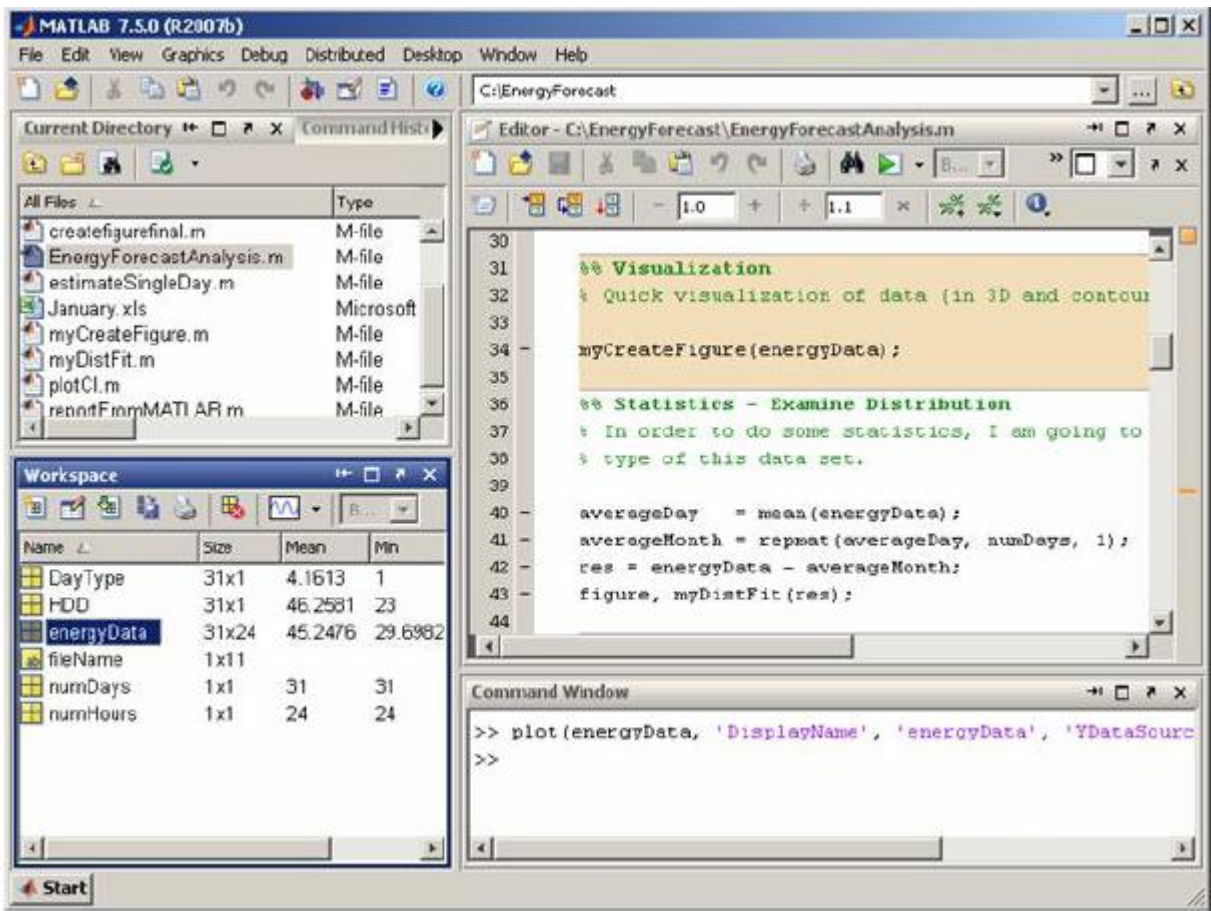

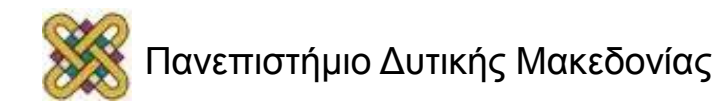

# Εντολή βοήθειας

- Ο καλύτερος (**και ουσιαστικά ο μόνος**) τρόπος εκμάθησης της MATLAB είναι η συστηματική ενασχόληση με αυτή και η διερεύνησή της από τον ίδιο τον χρήστη.
- Το πακέτο είναι εφοδιασμένο με ένα εκτενές σύστημα βοήθειας όπου κάθε εντολή επεξηγείται αναλυτικά και με αντιπροσωπευτικά παραδείγματα.
- Η πιο σημαντική εντολή της MATLAB είναι η **help.**

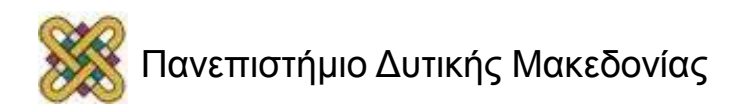

#### Παράθυρο εντολών (Command Window)

- Αυτό είναι το βασικό παράθυρο.
- Χαρακτηρίζεται από το σύμβολο προτροπής (>>, MATLAB *command prompt*).
- Το σύνολο των εντολών, συμπεριλαμβανομένων και των εντολών, που αναπτύσσει ο ίδιος ο χρήστης, πληκτρολογούνται στο παράθυρο εντολών, πάντα με τη χρήση του συμβόλου της προτροπής (μπροστά από την κάθε εντολή).
- Επίσης, στο τμήμα αυτό της επιφάνειας εργασίας της MATLAB, πραγματοποιείται η εισαγωγή των απαραίτητων δεδομένων για μια εφαρμογή, καθώς χρησιμεύει και για την εξαγωγή των επιζητούμενων αποτελεσμάτων.

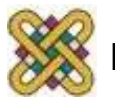

#### Παράθυρο τρέχοντος καταλόγου (Current directory)

- Είναι το σημείο της επιφάνειας εργασίας της MATLAB, όπου αναγράφονται το σύνολο των αρχείων, τα οποία είναι αποθηκευμένα στο τρέχον κατάλογο (*directory*) του συστήματος.
- Παρέχεται η δυνατότητα πλοήγησης μέσα σε αυτό, όπως επίσης με τη χρήση του ποντικιού (κάνοντας δεξί κλικ με το ποντίκι πάνω στο επιλεγμένο αρχείο), είναι δυνατή η εκτέλεση διάφορων επιλογών, οι οποίες σχετίζονται με το αρχείο (μετονομασία αρχείου, διαγραφή αρχείου, εκτέλεση Μ- File).

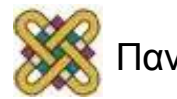

#### Παράθυρο χώρου εργασίας (Workspace)

- Στο παράθυρο αυτό, απεικονίζονται όλες οι μεταβλητές, οι οποίες εισάγονται και χρησιμοποιούνται στο παράθυρο εντολών.
- Στο παρών παράθυρο παρέχονται πληροφορίες για τον τύπο και το μέγεθος κάθε μεταβλητής. Ο χρήστης έχει τη δυνατότητα να ανακαλέσει ανά πάσα στιγμή τη μεταβλητή αυτή στο παράθυρο εντολών, πληκτρολογώντας απλώς το όνομά της.
- Στις τελευταίες εκδόσεις της MATLAB προσφέρεται η δυνατότητα για κάθε μεταβλητή, η οποία καταγράφεται στο παράθυρο του χώρου εργασίας, να αναπαρίσταται και μέσω γραφήματος.

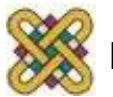

#### Παράθυρο ιστορικού εντολών (Command History)

- Το σύνολο των εντολών, οι οποίες πληκτρολογούνται στο παράθυρο εντολών, μετά από κάθε ένα σύμβολο προτροπής, καταγράφονται στο παρών παράθυρο ιστορικού εντολών.
- Στο παράθυρο αυτό υπάρχουν καταχωρημένες εντολές, οι οποίες έχουν εκτελεστεί στο πλαίσιο πολυσύνθετων τμημάτων, ακόμα και μέρες πριν από την τελευταία εισαγωγή στο σύστημα.
- Παρέχεται η δυνατότητα να επιλεγεί από αυτό το παράθυρο μια επιθυμητή εντολή και εν συνεχεία να εκτελεστεί στο παράθυρο εντολών, κάνοντας διπλό κλικ με το ποντίκι πάνω στην εντολή αυτή.

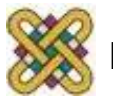

#### Παράθυρο γραφημάτων (Figure Window)

• Το αποτέλεσμα από όλες τις σχετικές με τα γραφήματα εντολές, οι οποίες έχουν εκτελεστεί στο παράθυρο εντολών, παρέχονται από το παρών παράθυρο.

• Από το παράθυρο γραφημάτων, είναι δυνατή η επεξεργασία και ο χειρισμός των γραφημάτων. Να σημειωθεί ότι η δυνατότητα αυτή προσφέρεται από τις τελευταίες εκδόσεις της MATLAB (MATLAB 7).

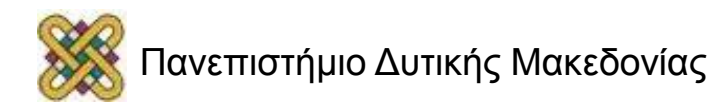

#### Παράθυρο σύνταξης (Editor Window)

• Είναι το παράθυρο, στο οποίο ο χρήστης μπορεί να αναπτύξει, να επεξεργαστεί, να αποθηκεύσει τα δικά του αρχεία εντολών, τα οποία κυρίως απαρτίζονται από τα M-Files.

• Αν και είναι δυνατό τα αρχεία αυτά να συνταχθούν μέσω των κλασσικών προγραμμάτων σύνταξης (*text editors*), η MATLAB προσφέρει το αντίστοιχο πρόγραμμα, το οποίο είναι ενσωματωμένο στο πακέτο λογισμικού.

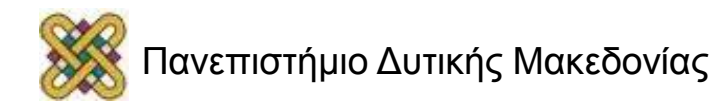

### Εργαλειοθήκη της Matlab

Eπίδειξη συγκεκριμένων εργαλειοθηκών της MΑΤLABεπεξήγηση του τρόπου εφαρμογής τους:

Πλήκτρο της Έναρξης (*Start*)

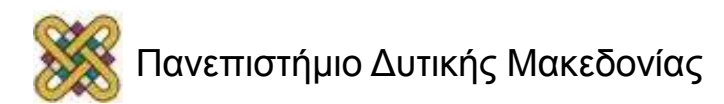

#### Τέλος Ενότητας

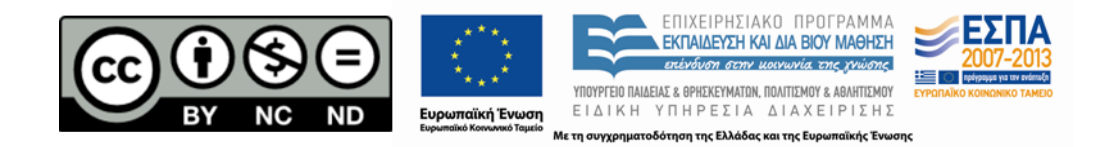

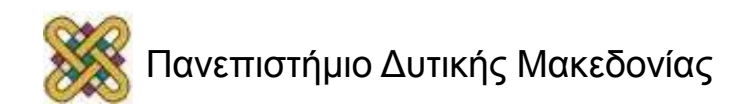